# Qualcomm QCC743 Module Development Kit

January 2024

User ManualUser Manual

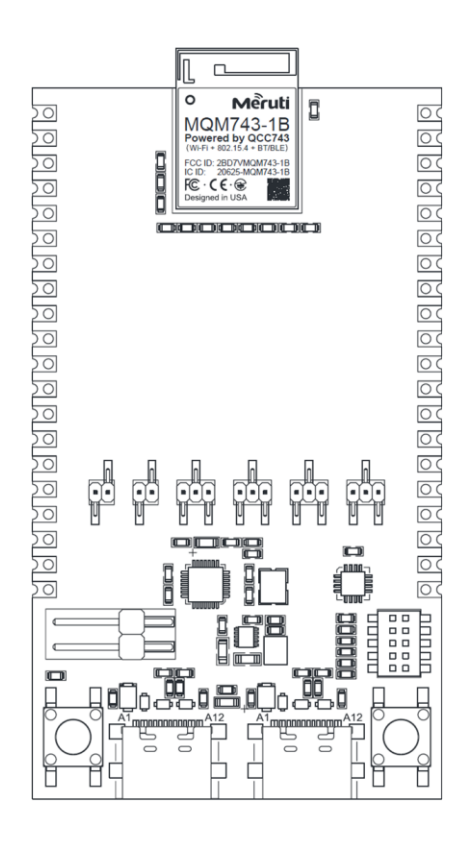

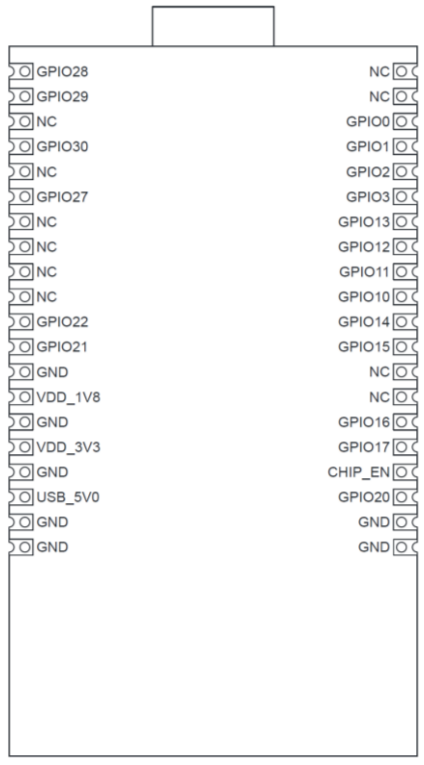

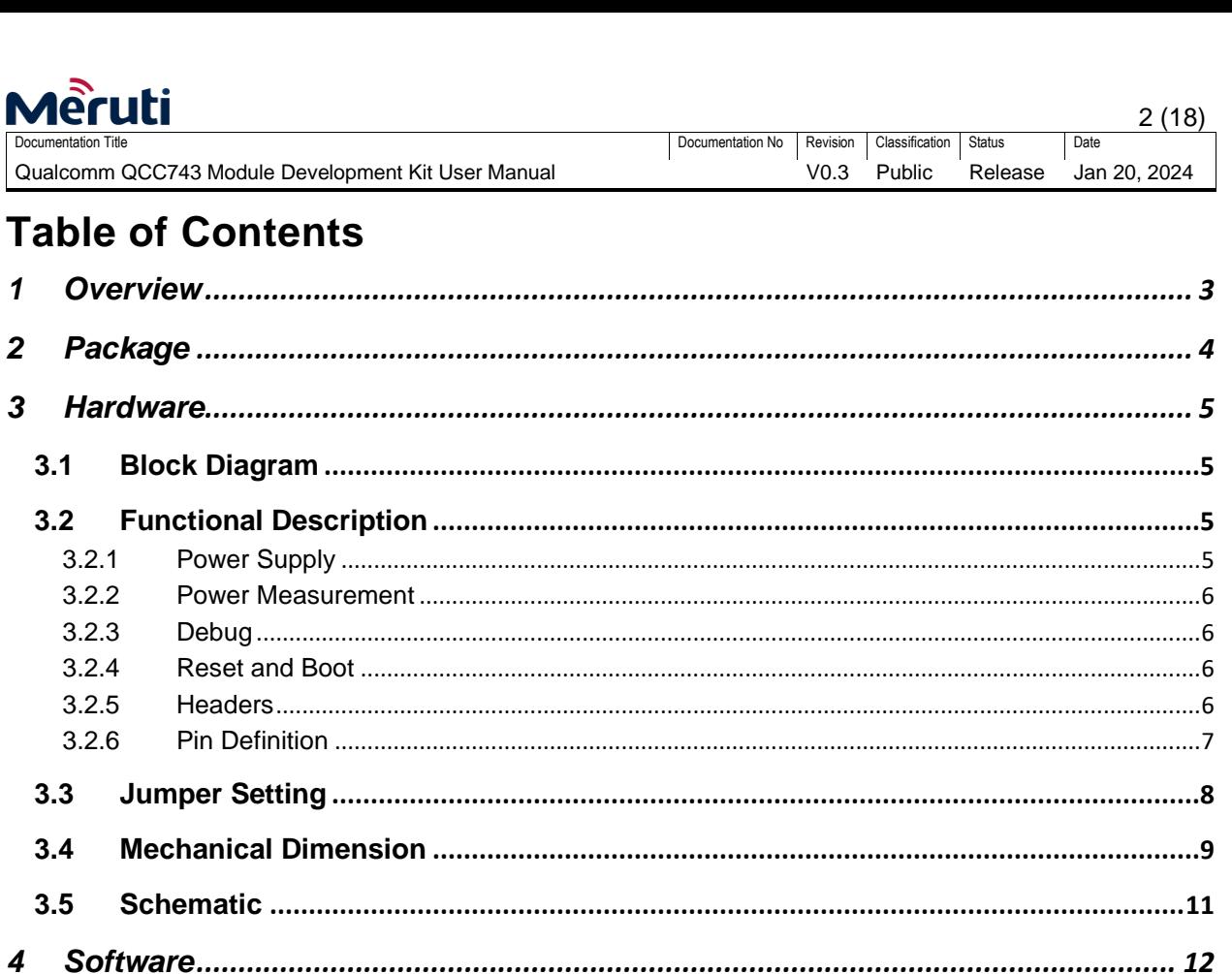

 $\mathbf{5}$ 

6

 $\overline{7}$ 

 $5.1$ 

 $5.2$ 

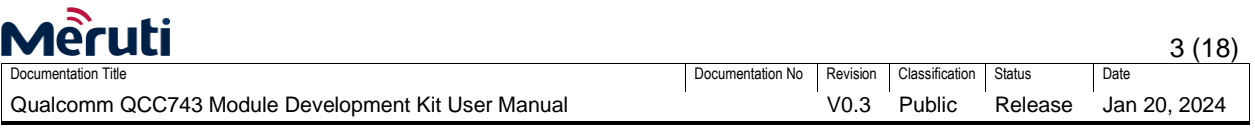

## <span id="page-2-0"></span>**1 Overview**

Powered by Qualcomm QCC743, Qualcomm QCC743 Module Development Kit ("DevKit") is purposelydesigned for application software developers with developer first mindset. The DevKit exposes all QCC743 GPIO pins via QCC743 module to dual 2.54mm (0.1inch) headers to allow flexible expansion. Developers can easily add sensors and other accessories through these dual headers. The dual header is designed to have width of 25.4mm (1.0inch) to allow easy plug-in to the widely used breadboard further to facilitate prototyping development.

The QR code is provided on the back of the DevKit to allow developers to obtain this user manual online.

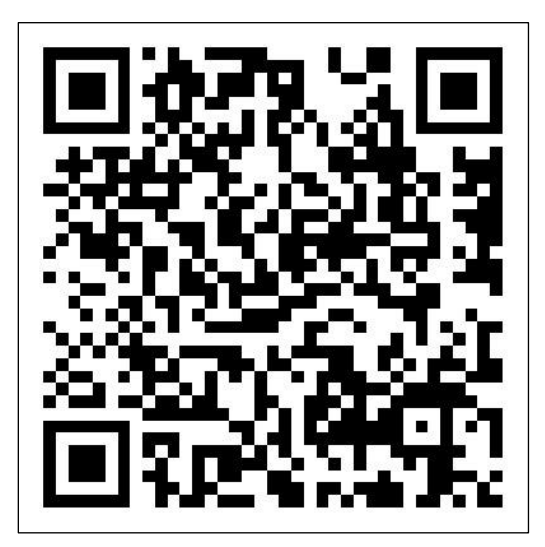

Figure 1: QCC743 Module Development Kit QR Code

The DevKit 3-side view is shown below:

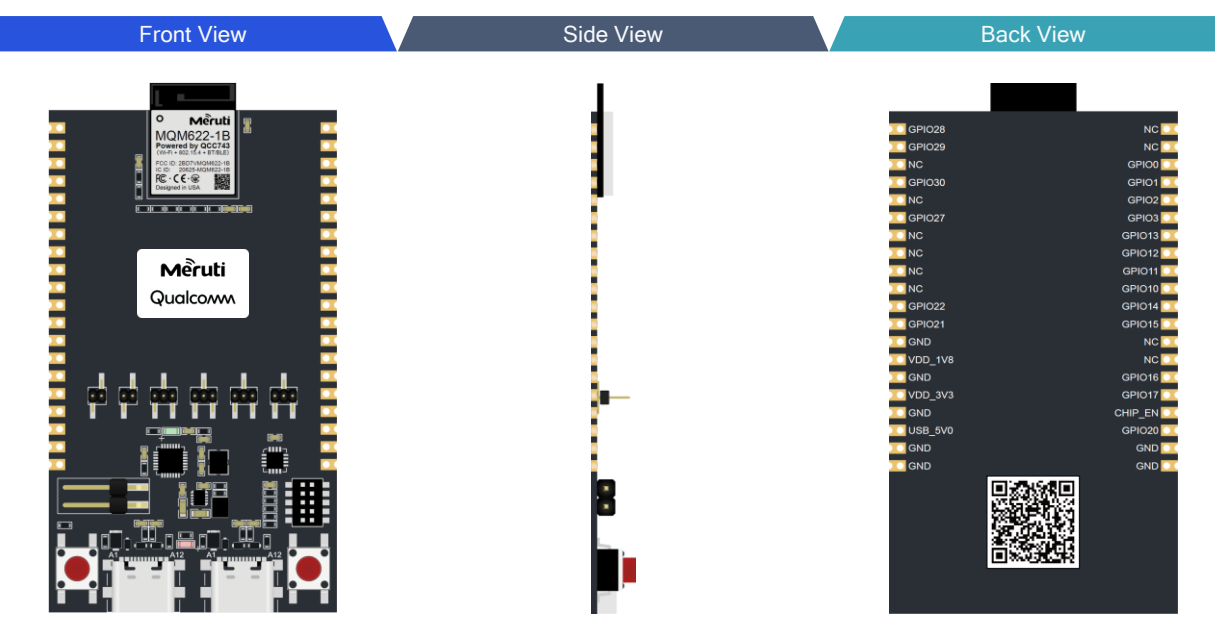

Figure 2: QCC743 Module Development Kit View

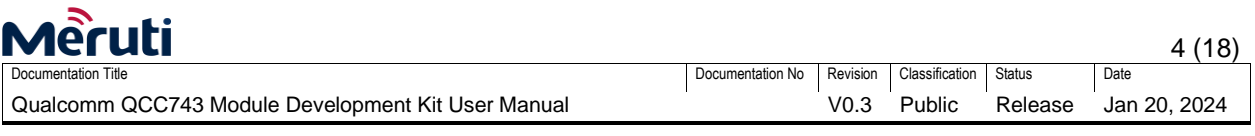

## <span id="page-3-0"></span>**2 Package**

Included with the DevKit are a pair of male and a pair of female headers to allow developers to have flexibility to mate into their expansion boards.

The DevKit package content is shown below:

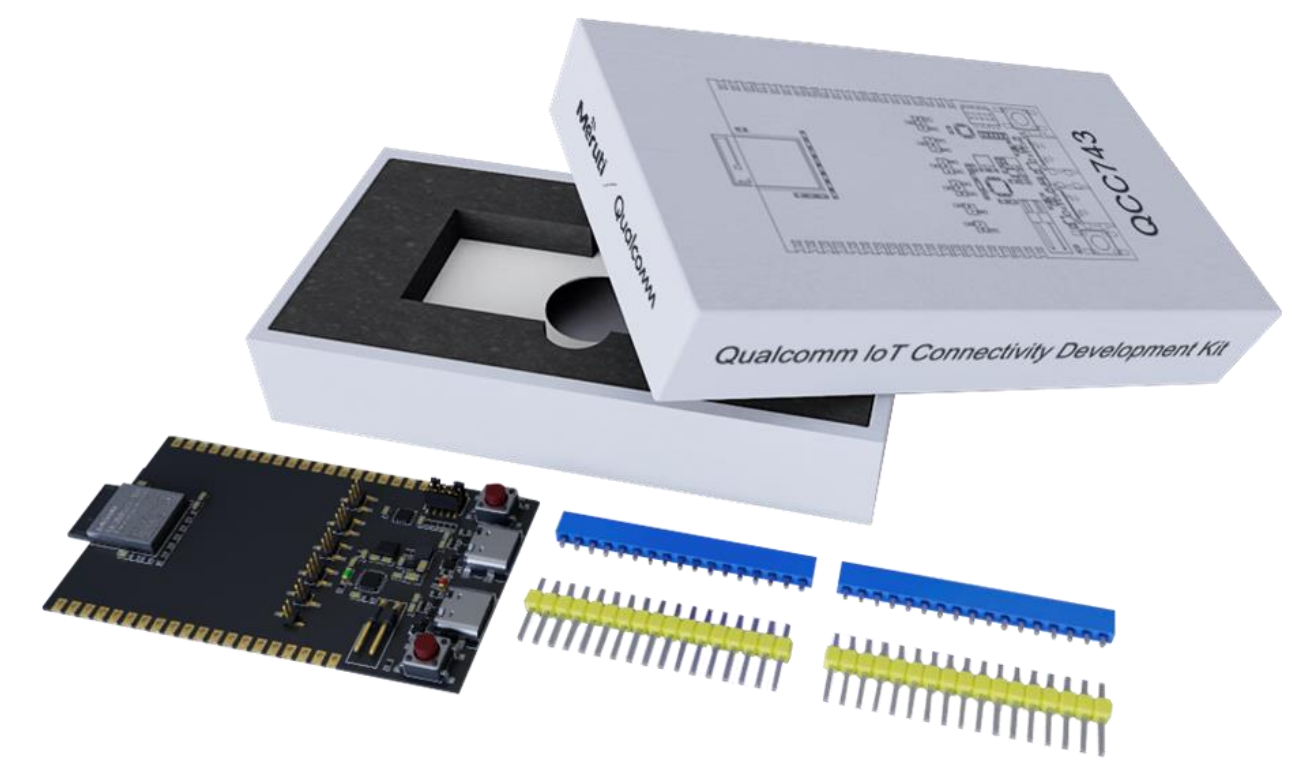

Figure 3: QCC743 Module Development Kit Packaging

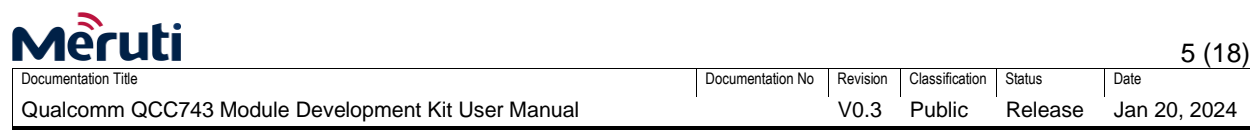

## <span id="page-4-0"></span>**3 Hardware**

#### <span id="page-4-1"></span>**3.1 Block Diagram**

The DevKit block diagram is shown below:

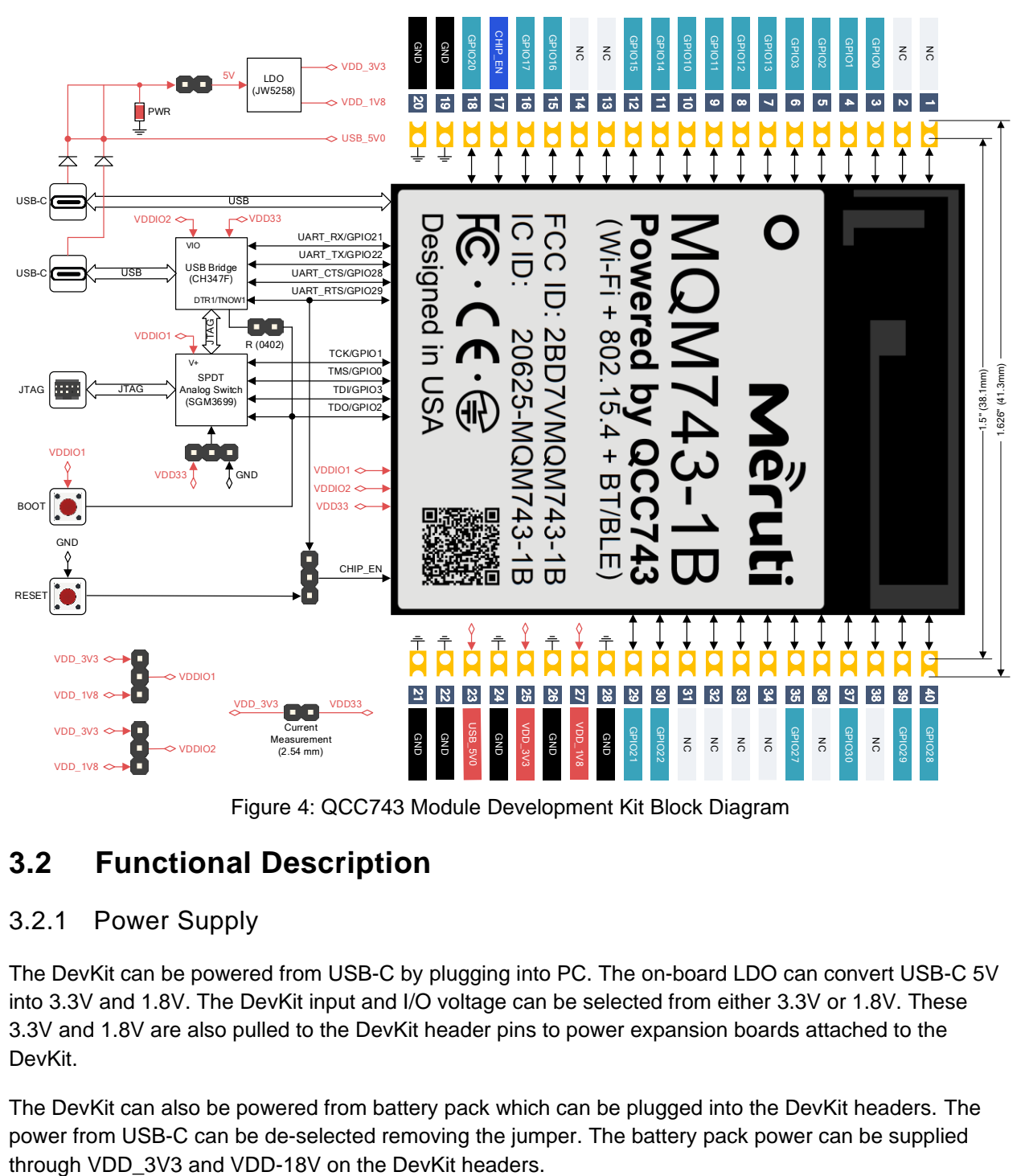

Figure 4: QCC743 Module Development Kit Block Diagram

## <span id="page-4-2"></span>**3.2 Functional Description**

#### <span id="page-4-3"></span>3.2.1 Power Supply

The DevKit can be powered from USB-C by plugging into PC. The on-board LDO can convert USB-C 5V into 3.3V and 1.8V. The DevKit input and I/O voltage can be selected from either 3.3V or 1.8V. These 3.3V and 1.8V are also pulled to the DevKit header pins to power expansion boards attached to the DevKit.

The DevKit can also be powered from battery pack which can be plugged into the DevKit headers. The power from USB-C can be de-selected removing the jumper. The battery pack power can be supplied

#### <span id="page-5-0"></span>3.2.2 Power Measurement

QCC743 module power consumption can be measured through the on-board jumper by connecting to an external current measurement device.

#### <span id="page-5-1"></span>3.2.3 Debug

The DevKit supports SEGGER J-Link and OpenOCD. The on-board analog switch allows developers to choose MQM622-1 module JTAG to go through SEGGER J-Link or thru USB-C connected to PC. The onboard USB to UART/JTAG bridge allows both JTAG and UART populated on the PC device manager. Developers can use OpenOCD and UART simultaneously.

#### <span id="page-5-2"></span>3.2.4 Reset and Boot

Two buttons are placed on the DevKit with one for software RESET while the other is for BOOT. The headers (J10, J11) is created to allow developers to choose either SW or HW reset/boot.

#### <span id="page-5-3"></span>3.2.5 Headers

Dual standard 2.54mm (0.1inch) headers with 20-pin each side is created on the DevKit to allow developers to attach to any expansion boards of their choice.

The pin map is shown below:

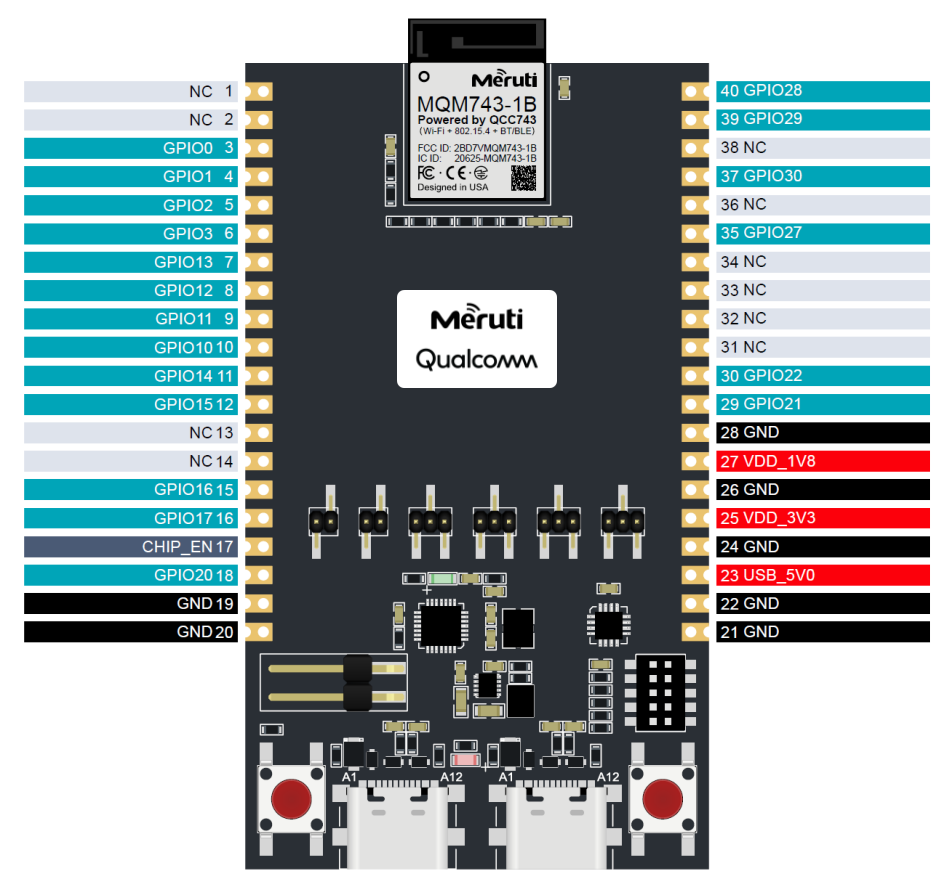

Figure 5: QCC743 Module Development Kit Pin Map

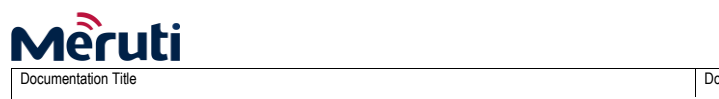

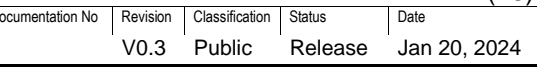

#### <span id="page-6-0"></span>3.2.6 Pin Definition

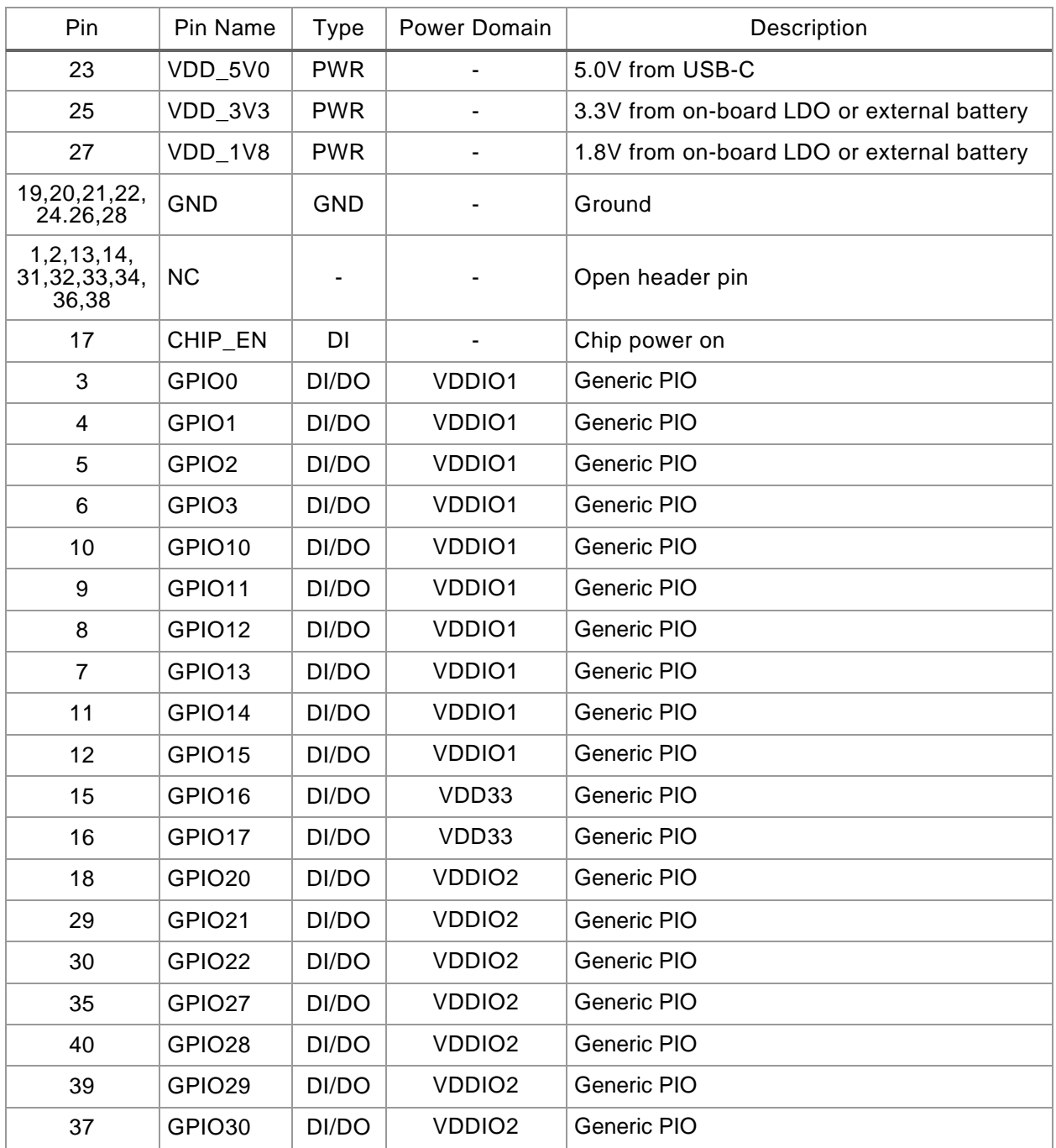

(18)

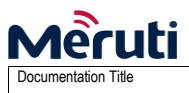

Qualcomm QCC743 Module Development Kit User Manual

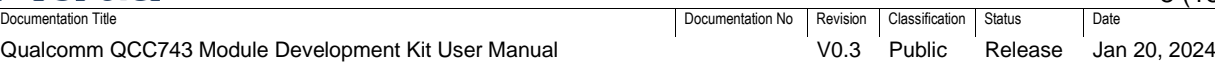

#### <span id="page-7-0"></span>**3.3 Jumper Setting**

The DevKit jumper settings are illustrated below:

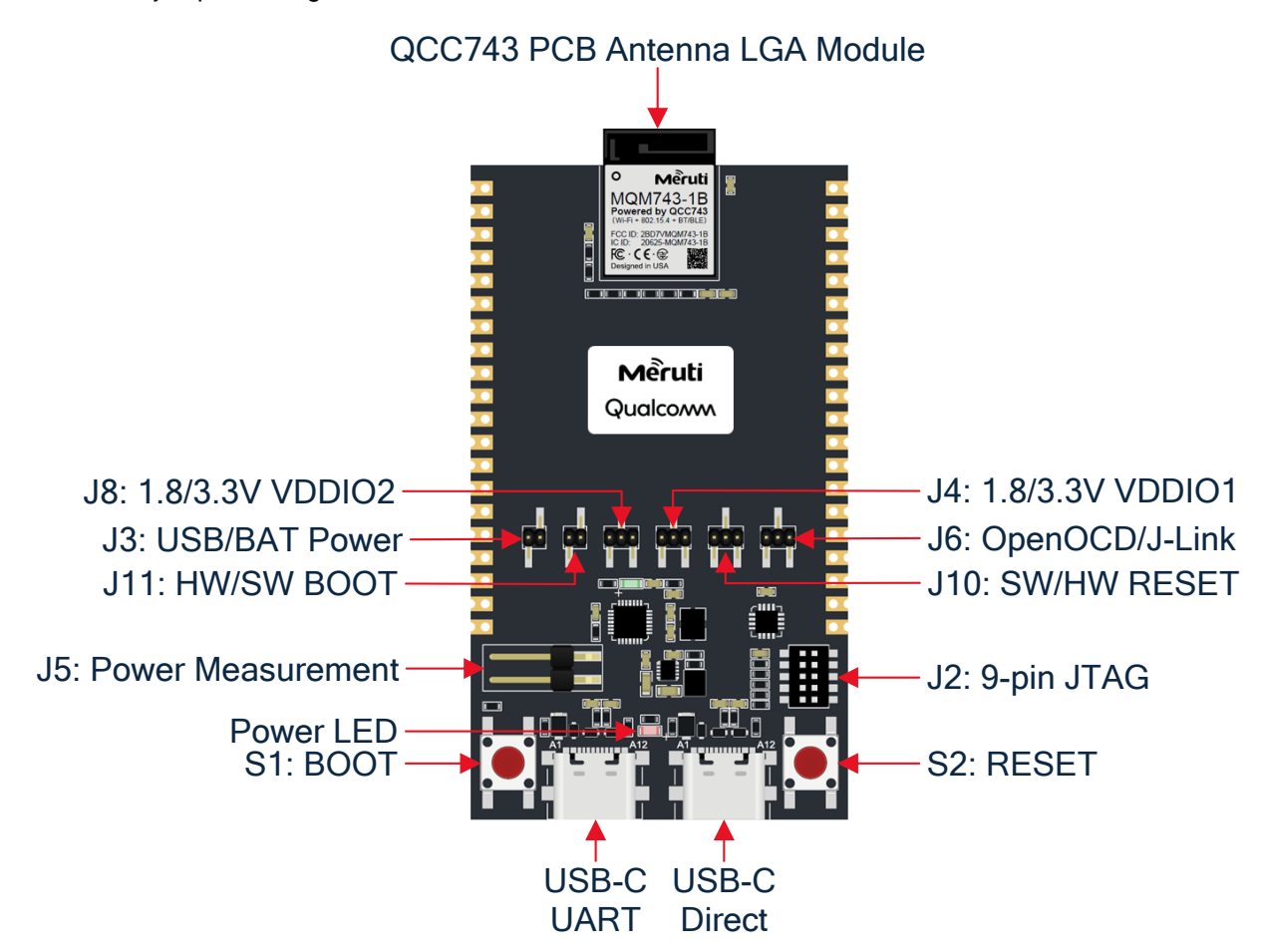

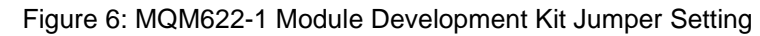

Jumpers and button are purposedly designed and defined to allow flexible configurations and operations.

The jumper and button functions are described below:

- J3 Choose power source either from USB-C or headers (VDD\_3V3 and VDD\_1V8)
- J4 Select either 3.3V or 1.8V for VDDIO1 (GPIO0~15)
- J8 Select either 3.3V or 1.8V for VDDIO2 (GPIO20~30)
- J10 Select SW or HW reset
- J11 Select HW or SW boot control
- J6 Select either SEGGER J-LINK or OpenOCD debug
- J2 Cortex Debug Connector (10-pins, 0.05") for JTAG
- J5 Power measurement for VD33
- S1 BOOT button
- S2 RESET button

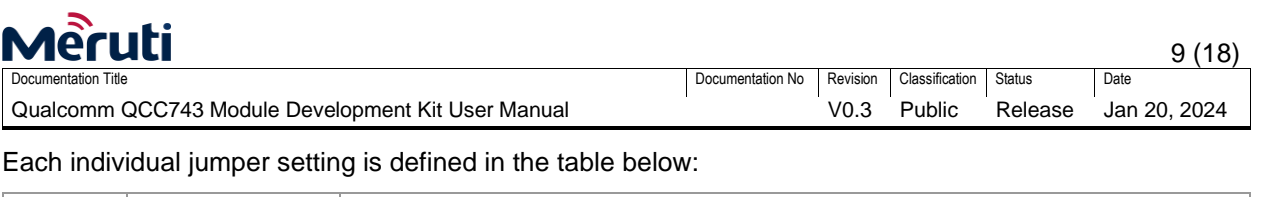

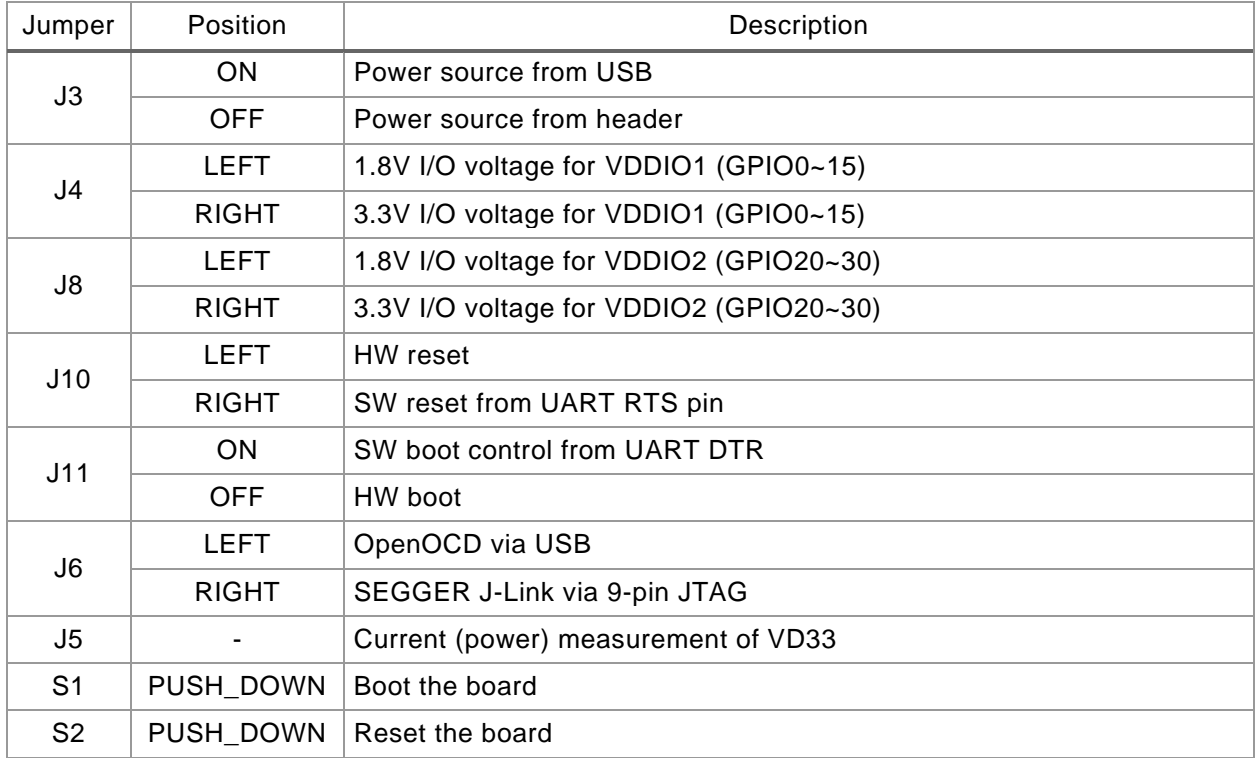

## <span id="page-8-0"></span>**3.4 Mechanical Dimension**

The DevKit mechanical dimension is shown below:

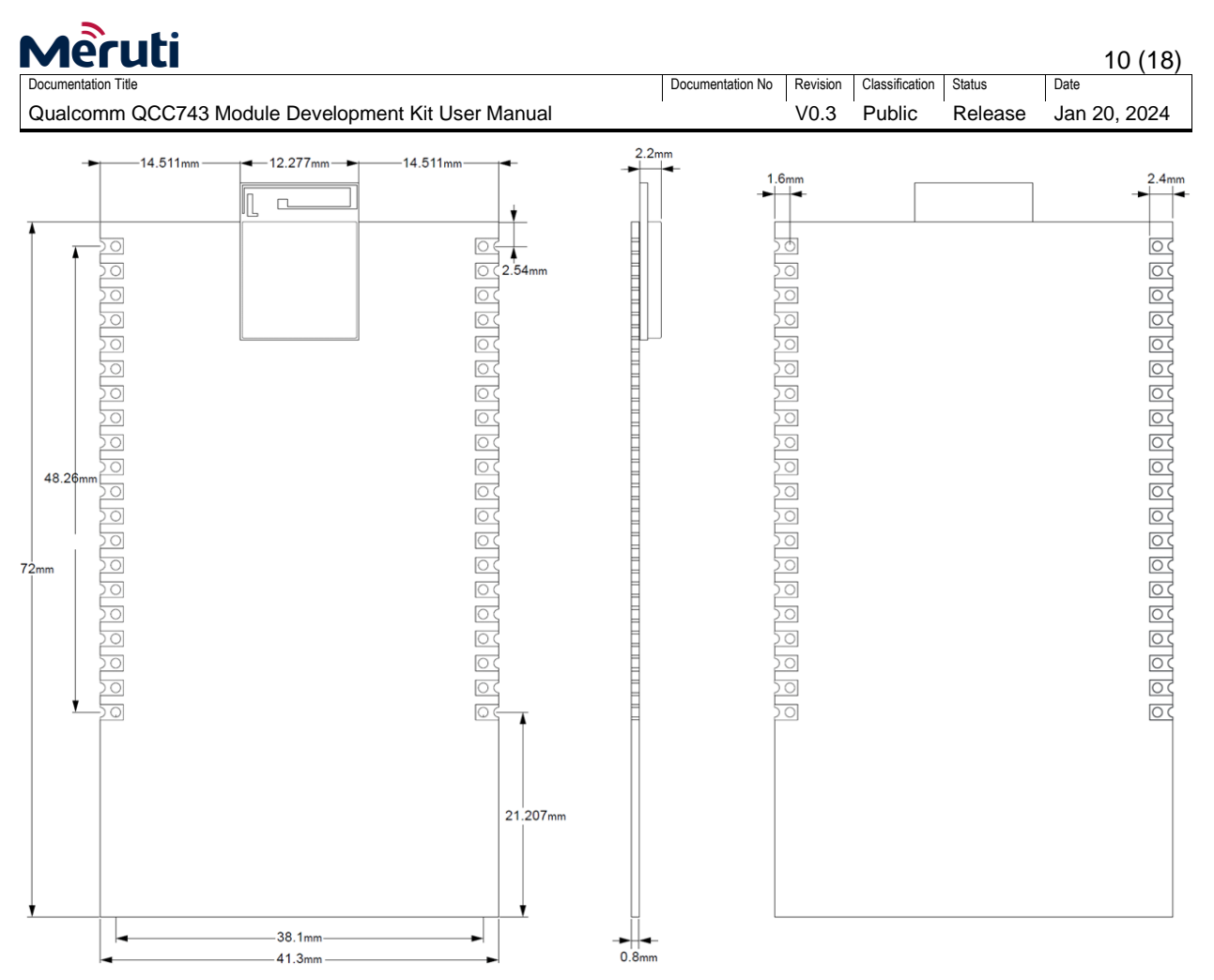

Figure 7: QCC743 Module Development Kit Dimension

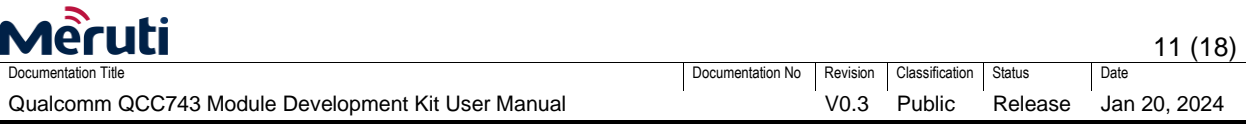

#### <span id="page-10-0"></span>**3.5 Schematic**

The DevKit schematic is shown below:

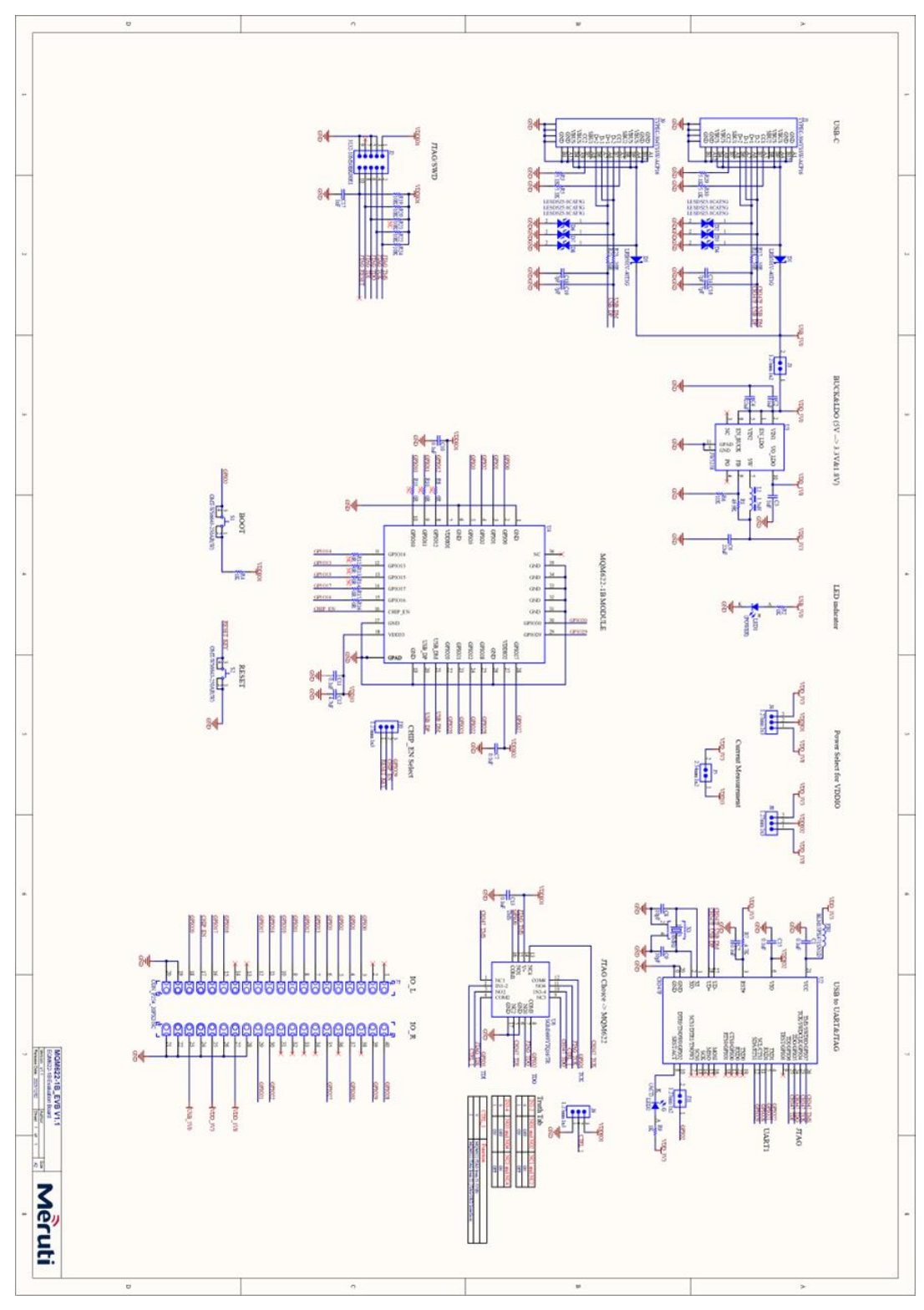

Figure 8: QCC743 Module Development Kit Schematic

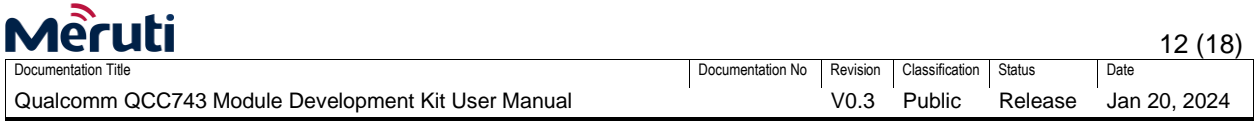

## <span id="page-11-0"></span>**4 Software**

The DevKit software SDK architecture is shown below. The grey blocks will be provided in the form of binary while FreeRTOS and all upper layer stacks and middleware like Matter over Wi-Fi and AWS IoT will be open sourced.

| <b>Binary</b>                                  |                  |                                  |                 |                               |                           |                   |                                              |            |       |
|------------------------------------------------|------------------|----------------------------------|-----------------|-------------------------------|---------------------------|-------------------|----------------------------------------------|------------|-------|
| <b>Examples and Applications</b>               |                  |                                  |                 |                               | <b>Cloud Applications</b> |                   |                                              |            |       |
| <b>Utils</b>                                   |                  | <b>VFS</b><br><b>FATFS/ROMFS</b> |                 |                               | 3rd Party                 |                   | Cloud SDK<br>(aws-iot-device-sdk-embedded-C) |            |       |
| API and Customizable Adapter Layer             |                  |                                  |                 |                               |                           |                   |                                              |            |       |
| FreeRTOS<br><b>POSIX API</b>                   | <b>WED</b>       |                                  | Network         |                               | Ø                         | ⊕                 |                                              | Middleware |       |
|                                                | <b>HTTPS</b>     | <b>MQTT</b>                      | Profile         | Mesh                          | ZigBee Profile            | <b>UDP</b>        |                                              | fdt        | sync+ |
|                                                | <b>DHCP</b>      | <b>TLS</b>                       | <b>Stack</b>    |                               | <b>ZCL</b>                | IP <sub>v</sub> 6 |                                              | cli        | log   |
|                                                | LW IP            | Supp                             | Coexistence     |                               | ZigBee Stack              | 6LoWPAN           |                                              | time       | ota   |
|                                                | <b>Wi-Fi MAC</b> |                                  | <b>BLE Link</b> |                               | 802.15.4 MAC              |                   |                                              | loop       | mtd   |
| Standard Driver and Hardware Abstraction Layer |                  |                                  |                 |                               |                           |                   |                                              |            |       |
|                                                |                  |                                  |                 | 32-bit RISC-V microcontroller |                           |                   |                                              |            |       |

Figure 9: QCC743 Module Development Kit SDK Software Architecture

The software SDK can be available at GitHub: *Link to be provided soon*

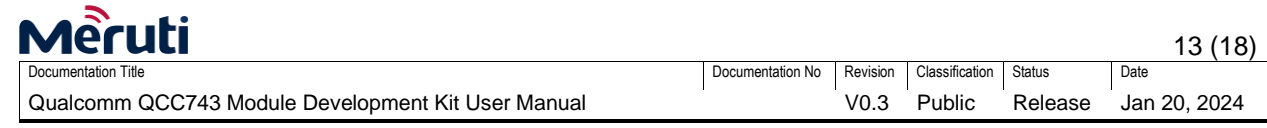

## <span id="page-12-0"></span>**5 Integrated Development Environment (IDE)**

The DevKit leverages Microsoft Visual Studio Code ("VS Code") for its integrated development environment (IDE). The VS Code market extension (to be available free on GitHub soon) is developed to customize VS Code for Qualcomm QCC743.

#### <span id="page-12-1"></span>**5.1 Microsoft Visual Studio Code (VS Code)**

Microsoft Visual Studio Code is widely adopted Integrated Development Environment (IDE) embraced by developer community. It becomes an ad-hoc standard IDE lately. VS Code can be downloaded from:

VS Code: *<https://code.visualstudio.com/docs/?dv=win>*

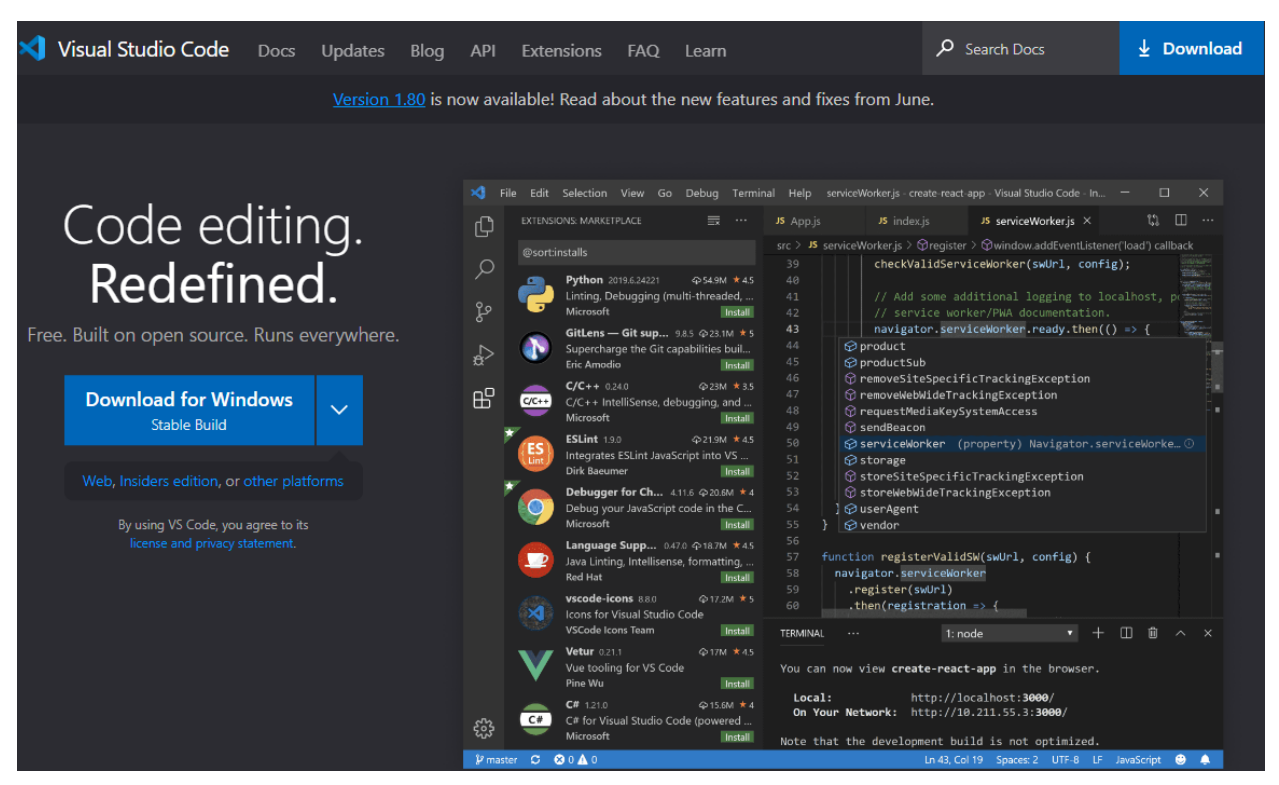

Figure 11: Microsoft Visual Studio Code Download

#### <span id="page-12-2"></span>**5.2 VS Code IDE Functional Description**

With VS Code, developers can complete all application software development inside this IDE, including:

Edit/Build/Flash

- Build and flash bin
- Build parameter config
- Console port
- Code editor

Debug Target

- Breakpoint

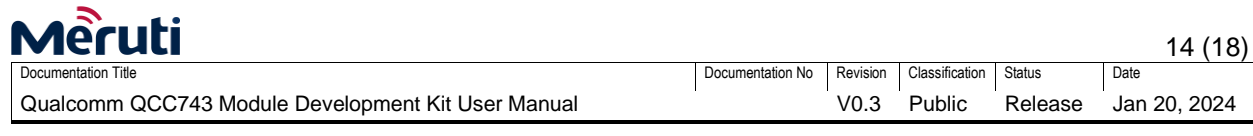

- Back trace
- Step in/out
- Step over
- Local variable, argument variable, and register watch
- Add variable to watch
- Reset debug
- Pause debug
- Stop debug
- Read memory

#### Project

- Create new project from example
- Download SDK
- Auto configure Build & debug environment

The DevKit VS Code IDE architecture is shown below:

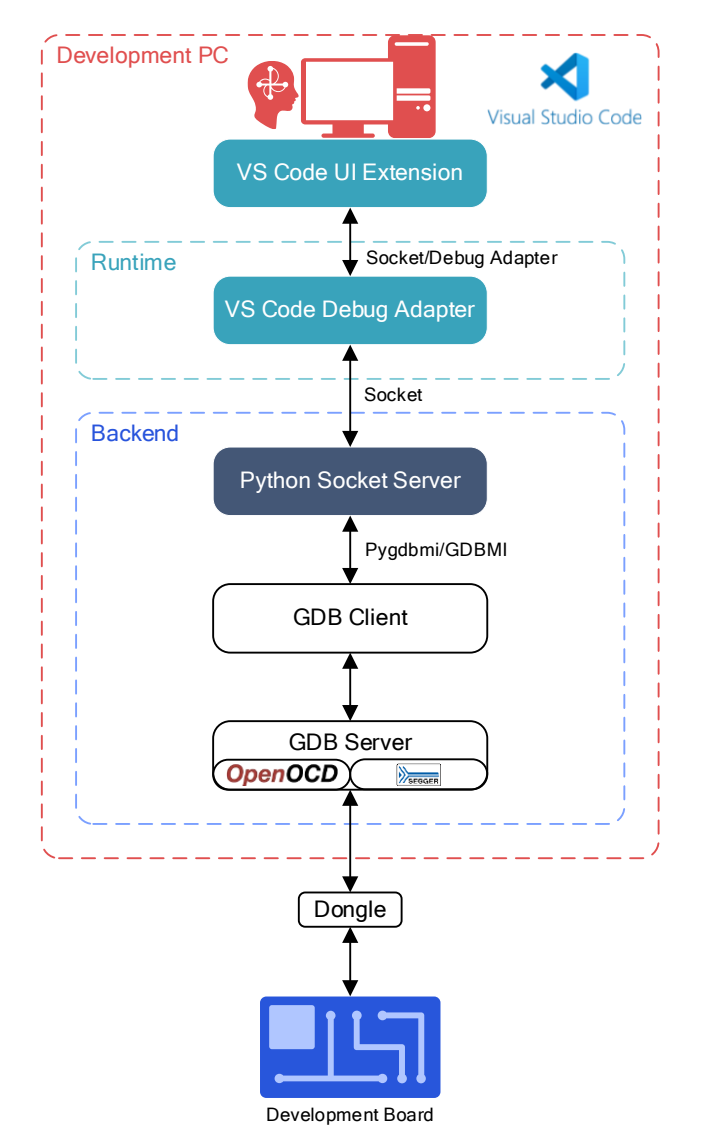

Figure 12: QCC743 Module Development Kit VS Code IDE Architecture

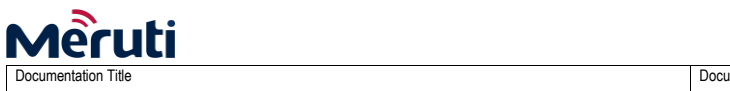

Qualcomm QCC743 Module Development Kit User Manual

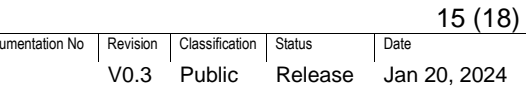

## <span id="page-14-0"></span>**6 Order Information**

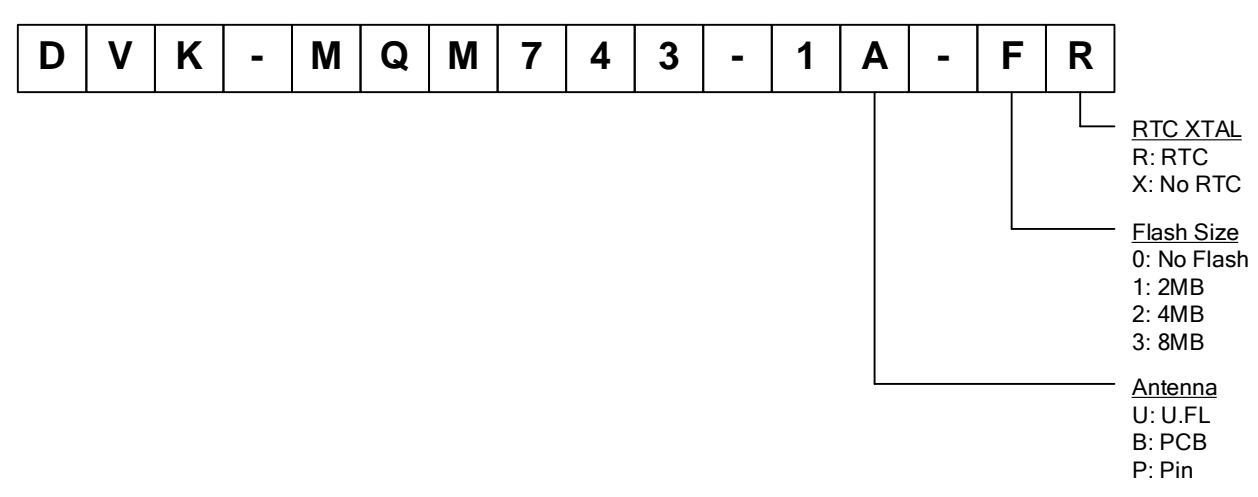

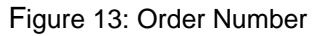

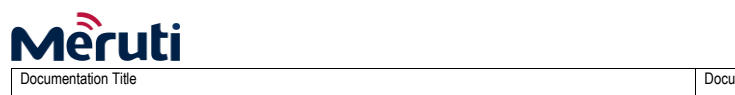

Qualcomm QCC743 Module Development Kit User Manual

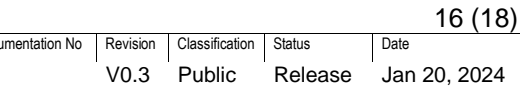

# <span id="page-15-0"></span>**7 Where to Buy**

The MQM100-1B Module Development Kit can be available from the following retailors:

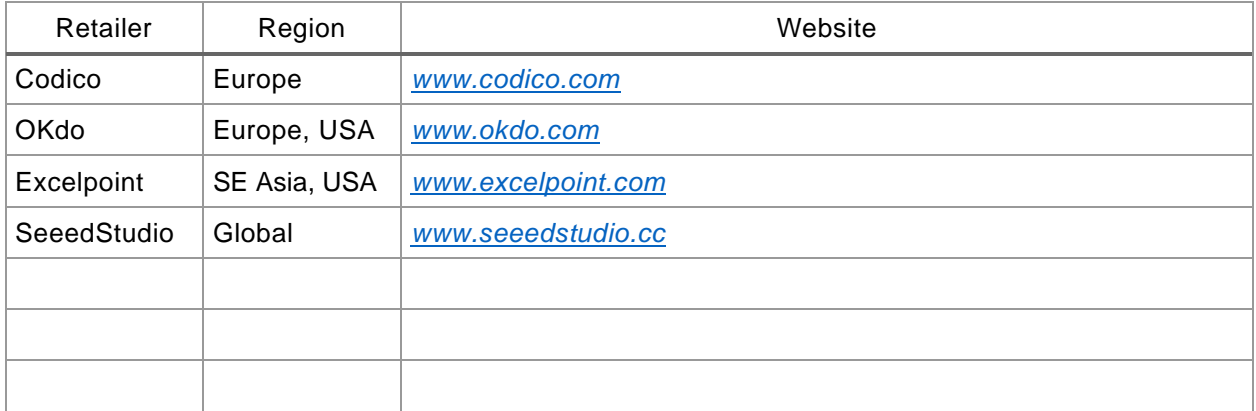

# **Revision History**

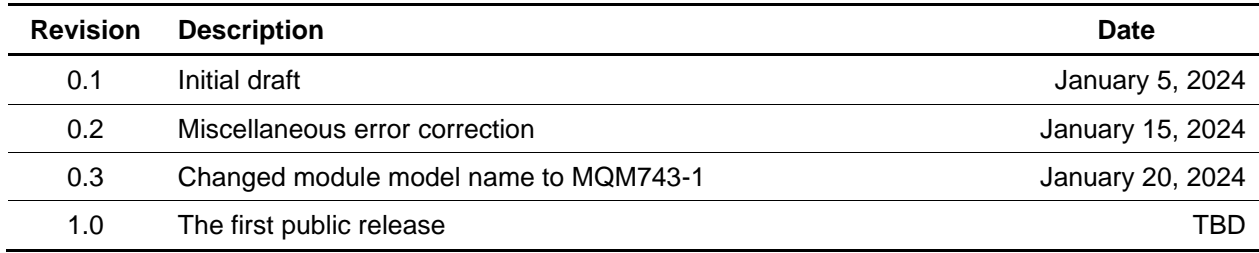

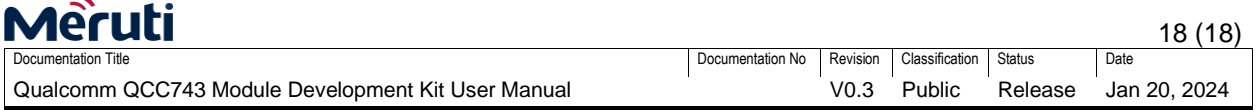

## **Disclaimer and Copyright Notice**

Information in this document, including URL references, is subject to change without notice. Please visit *[www.meruti.com/](http://www.meruti.com/)* for the latest information.

THIS CODUMENT IS PROVIDED AS IS WITH NO WARRANTIES WHATSOEVER, INCLUDING ANY WARRANTY OF MERCHANTABILITY, NON-INFRINGEMENT, FITNESS FOR ANY PARTICULAR PURPOSE, OR ANY WARRANTY OTHERWISE ARISING OUT OF ANY PROPOSAL, SPECIFICATION OR SAMPLE.

All liability, including liability for infringement of any proprietary rights, relating to the use of information in this document, is disclaimed. No licenses express or implied, by estoppel or otherwise, to any intellectual property rights are granted herein.

The Wi-Fi Alliance Member logo is a trademark of the Wi-Fi Alliance. The Bluetooth logo is a registered trademark of Bluetooth SIG. All trade names, trademarks and registered trademarks mentioned in this document are property of their respective owners and are hereby acknowledged.

Copyright©2024 Meruti Design, inc. All rights reserved.